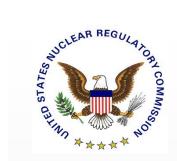

# Using the Licensing Support Network (LSN) Library

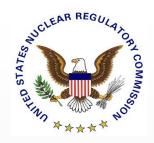

#### Agenda

- LSN History
- Accessing the LSN Search Portal
- The 3 Steps to Finding Records
  - Search: How to start and save a search
  - Refine: How to refine a search
  - Results: How to view and use your results
- Some of the Ins and Outs of the LSN
- Getting Help and Questions

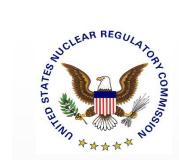

# LSN History

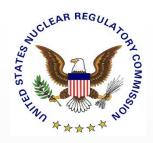

#### The Original LSN

- Defined in 10 C.F.R Part 2, Subpart J.
- Made discovery documentary material available electronically to Yucca Mountain adjudication participants and the public.
- Was distributed system.
- Participants provided headers and documents while NRC provided search engine.

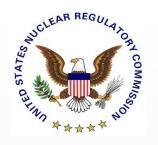

#### **History of the ADAMS LSN Library**

- Built in ADAMS from Yucca Mountain adjudication participant collections submitted to the Office of the Secretary (SECY) per April 2011 Construction Authorization Board-04 (CAB-04) order (ML111010483).
- Receipt of LSN document collections required compliance with NARA federal records requirements.
- CLI-13-08 directed entry of LSN document collections into nonpublic ADAMS database to facilitate NRC Staff's work on completing Safety Evaluation Report (ML13322A744).

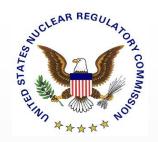

# History of the ADAMS LSN Library, cont'd

- CLI-14-01 directed LSN document collections be made publicly available in ADAMS (ML14024A429).
- COMSECY-14-0041 placed responsibility for LSN document activities with SECY and Atomic Safety and Licensing Board Panel (ASLBP) (ML15034A086).
- Per SECY-15-0150, project to make LSN document collections publicly available in ADAMS begins in December 2015 (ML15335A395).
- Per SECY-16-0091, LSN Library becomes publically available August 19, 2016 (ML16210A436).

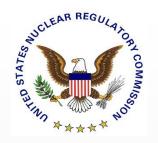

# History of the ADAMS LSN Library, cont'd

- Per SECY-16-0091, issues were found with 130 of the 3,692,306 LSN Library documents.
- LSN Library was verified using Licensing Support Network Administrator's (LSNA) final list of LSN Accession Numbers and corresponding Participant Accession Numbers as provided to SECY (ML11209C291).
- Resolution of anomalies documented in the LSN Library Anomaly Resolution document (ML17087A500).

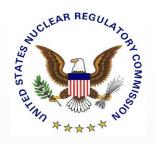

#### The ADAMS LSN Library

- Part of NRC's Agencywide Documents Access and Management System (ADAMS) environment.
  - Collection disposition approved by National Archives and Records Administration.
  - Operated and maintained by NRC Office of the Chief Information Officer.
- Underlying search engine is IBM Watson.
- Operation of certain features depends on operating system and browser used to access LSN Library.

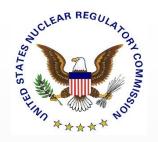

#### The ADAMS LSN Library, cont'd

- LSN Library provides read only access to 3,692,306 headers/documents
- Document owner can be identified using either
  - First three characters of LSN Accession Number or
  - Information Source designation

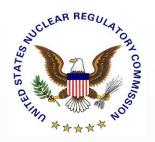

# LSN Accession Number Prefixes and Information Source

| LSN Accession<br>Number Prefix | Information Source                               |  |  |
|--------------------------------|--------------------------------------------------|--|--|
| AKN                            | AIKEN COUNTY, SC                                 |  |  |
| CEC                            | CALIFORNIA ENERGY COMMISSION                     |  |  |
| CHU                            | CHURCHILL COUNTY, NV                             |  |  |
| CLE                            | CITY OF CLIENTE, NV                              |  |  |
| LAS                            | CITY OF LAS VEGAS, NV                            |  |  |
| CLK                            | CLARK COUNTY, NV                                 |  |  |
| DEN and DN2                    | U.S. DEPARTMENT OF ENERGY                        |  |  |
| ESM                            | ESMERALDA COUNTY, NV                             |  |  |
| EUR                            | EUREKA COUNTY, NV                                |  |  |
| CAL                            | INYO COUNTY, CA                                  |  |  |
| JTS, TBS, and TSP              | JOINT TIMBISHA SHOSHONE TRIBAL GROUP             |  |  |
| LND                            | LANDER COUNTY. NV                                |  |  |
| LNC                            | LINCOLN COUNTY, NV                               |  |  |
| MNE                            | MINERAL COUNTY, NV                               |  |  |
| NAR                            | NATIONAL ASSOCIATION OF REGULATORY COMMISSIONERS |  |  |
| NCA                            | NATIVE COMMUNITY ACTION COUNCIL                  |  |  |
| NEN                            | NUCLEAR ENERGY INSTITUTE                         |  |  |
| NRC                            | U.S. NUCLEAR REGULATORY COMMISSION               |  |  |
| NYE                            | NYE COUNTY, NV                                   |  |  |
| PSL                            | PRAIRIE ISLAND INDIAN COMMUNITY                  |  |  |
| NEV                            | STATE OF NEVADA                                  |  |  |
| SSC                            | STATE OF SOUTH CAROLINA                          |  |  |
| SWA                            | STATE OF WASHINGTON                              |  |  |
| WHP                            | WHITE PINE COUNTY, NV                            |  |  |

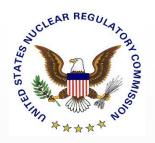

#### **ADAMS LSN Library Entries**

- Every entry in ADAMS LSN Library has header.
- Not every header has associated PDF.
- Header Only entries were provided for non-public documents, graphic-oriented material, etc. – see 10 C.F.R. § 2.1003 "Availability of material".
- Some Header Only entries have place-holder PDF documents
- Requests to access document/information represented by Header Only entry should be directed to organization submitting the entry.

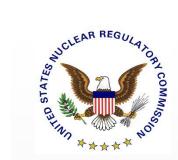

#### **ADAMS LSN Library Headers**

When searching in the LSN database, these field names are called "facets" or "properties."

| Field Name                   | Description                                                                                                    |  |
|------------------------------|----------------------------------------------------------------------------------------------------|--|
| Addressee Name               | Names of all persons to whom document is addressed                                                                                   |  |
| Addressee Affiliation        | Affiliation of each receiver or organization to whom correspondence is addressed if no personal recipient                            |  |
| <b>Author Name</b>           | Name of each person listed on document as responsible for its creation                                                               |  |
| Author Affiliation           | Name of organization with which author is affiliated, or name of organization responsible if no author name                          |  |
| Date                         | Date on which document was completed, issued, effective, or published                                                                |  |
| <b>Document Availability</b> | Public or Non-Public                                                                                                    |  |
| Document Number(s)           | Identifying number(s) assigned to a document that distinguishes it from other documents                                              |  |
| Document Type                | General format or physical presentation of document                                                                                  |  |
| Information Source           | Entity that submitted document for inclusion into LSN                                                                                |  |
| LSN Accession Number         | Unique identifier assigned to each document in LSN                                                                                   |  |
| Package Number               | Identifier assigned to all components of group of documents submitted as single entity                                               |  |
| Participant Accession Number | Unique identification number assigned by participant organization to each document submitted for entry into LSN                      |  |
| Title                        | Identifying sentence or phrase given to document that appears on the document; if actual title is not present, title must be created |  |

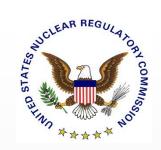

# Original LSN vs. ADAMS LSN Library

| Field                         | Original LSN                                                                                                    | ADAMS LSN Library                                                           |
|-------------------------------|----------------------------------------------------------------------------------------------------|-----------------------------------------------------------------------------|
| File System                   | Distributed system in which LSN Web<br>Portal indexed documents held on servers<br>maintained by each participant. Only index<br>was held by the LSN. | Single repository containing all headers and documents                      |
| Search Engine                 | Autonomy IDOL                                                                                                    | IBM Watson                                                                  |
| <b>Document Format</b>        | PDF and image files                                                                                                    | PDF                                                                         |
| Content Search Results        | Displays number of hits for 'content' searched                                                                                                    | Displays number of documents                                                |
| Source of Document/Header     | Displayed in results list                                                                                                    | Appears in property list, facet tree, and facet chart                       |
| Priority Processing           | Available with username and password                                                                                                    | Not needed                                                                  |
| Result Filtering              | Navigation back to search form                                                                                                    | Dynamic filtering from search results page                                  |
| Search Parameter<br>Breakdown | Not Available                                                                                                    | Query tree and Facet sections show result count based on selected parameter |
| Saved Queries                 | Available as part of user profile (accessible via username and password)                                                                              | Saved locally                                                               |

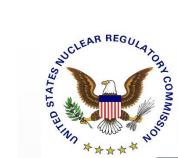

#### **Accessing LSN Library**

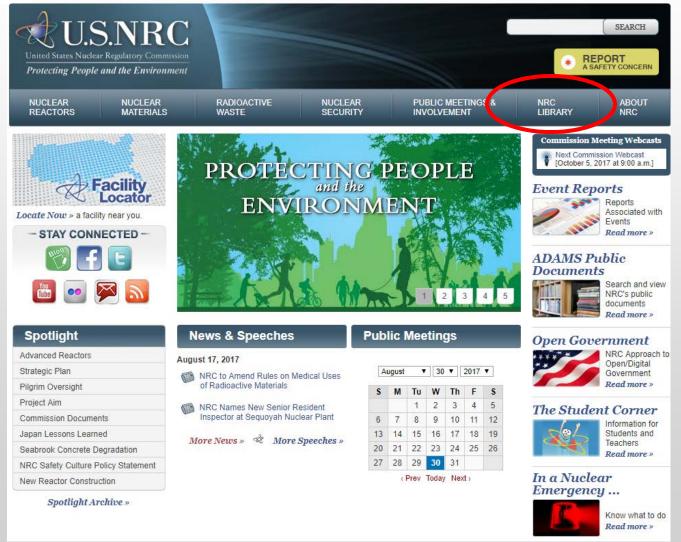

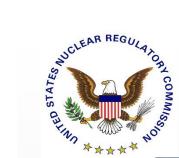

#### **Accessing LSN Library – Option 1**

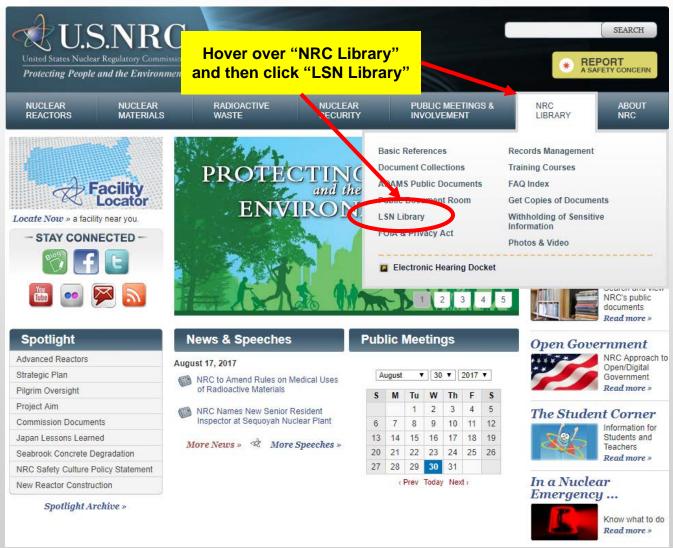

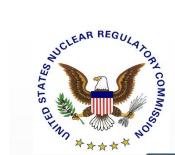

#### **Accessing LSN Library – Option 2**

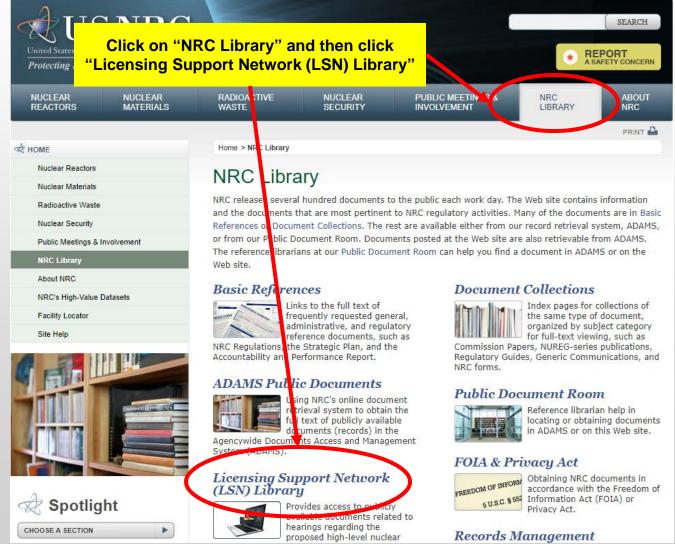

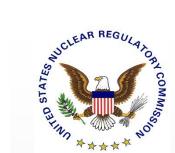

#### **LSN Library Home Page**

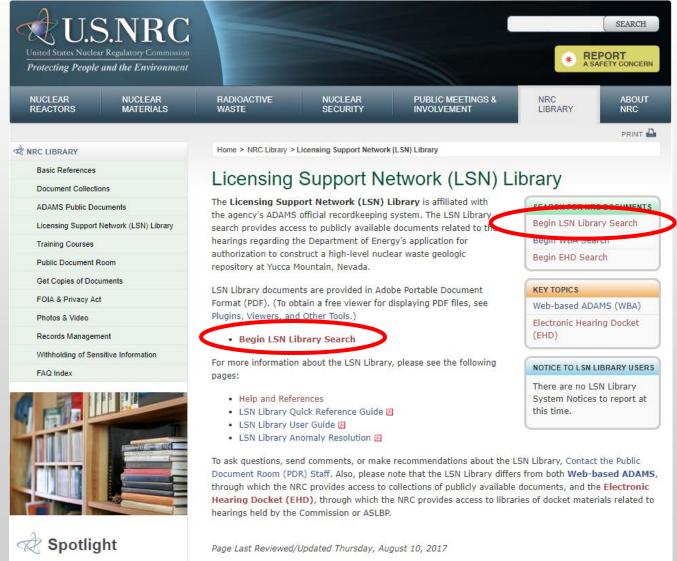

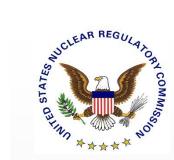

#### **LSN Library Splash Page**

#### LSN Library Announcements

This announcement page will contain messages for LSN Library users, including upcoming training opportunities, system maintenance activities, or general information regarding the LSN Library.

If you require assistance with the LSN Library, please click on the link below entitled "LSN Library Help and References."

Continue to LSN Library

LSN Library Help and References

Click here to Open the LSN Library search page.

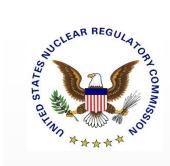

#### LSN Library Default Search Page

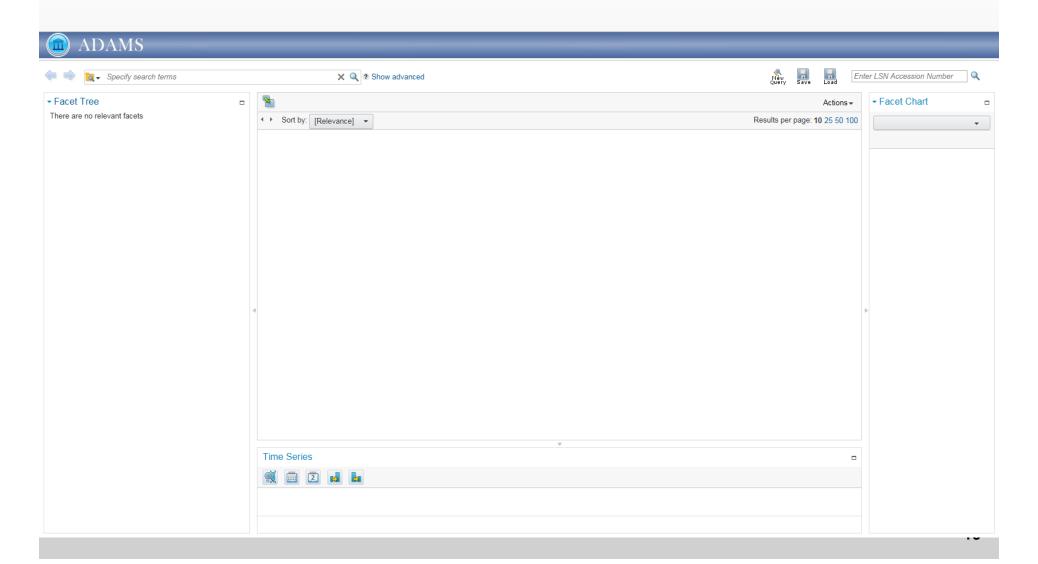

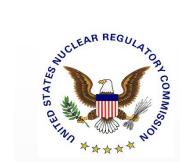

#### **LSN Accession Number Search**

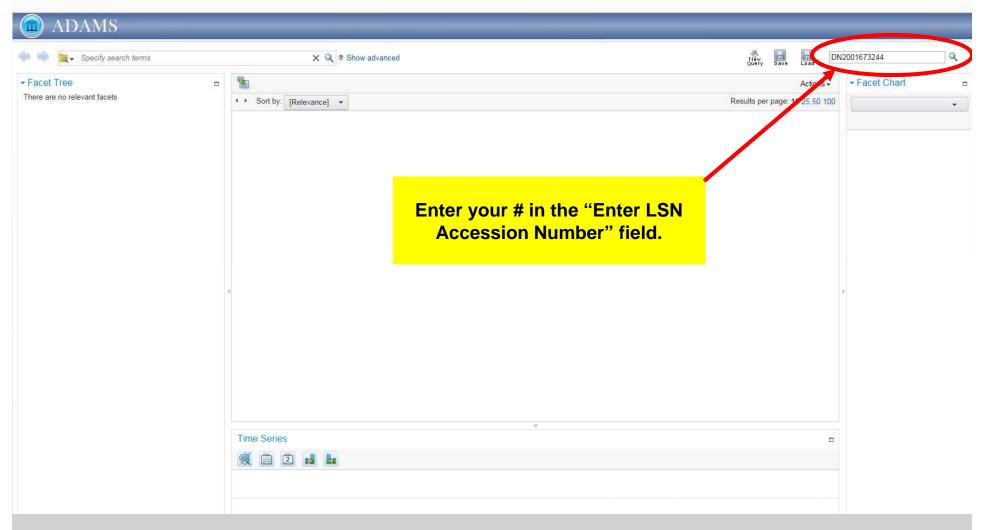

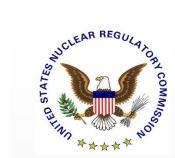

# LSN Accession Number Search Result

Section #1: Search--Search/Save Bar

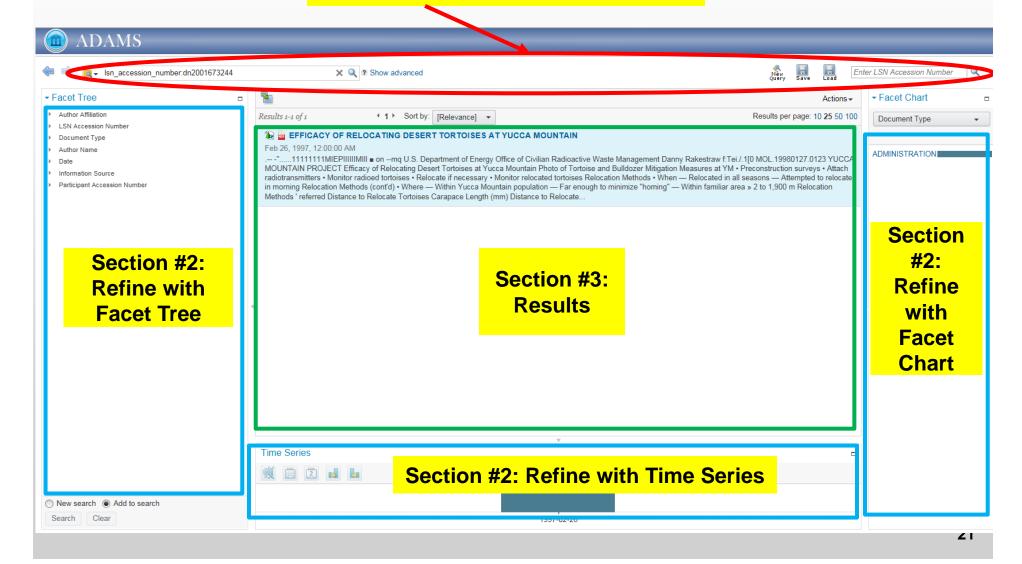

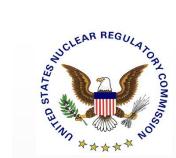

#### **LSN Accession Number Search** Result

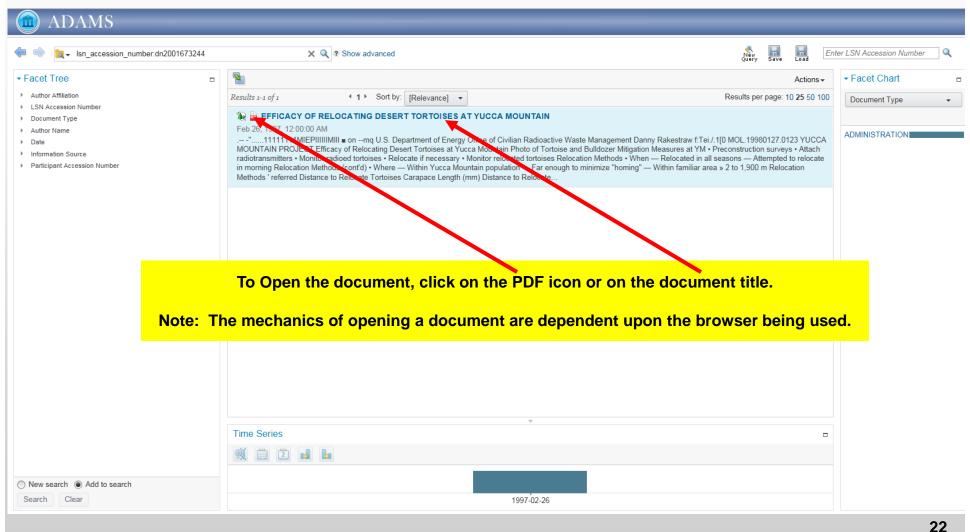

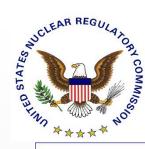

#### **PDF View**

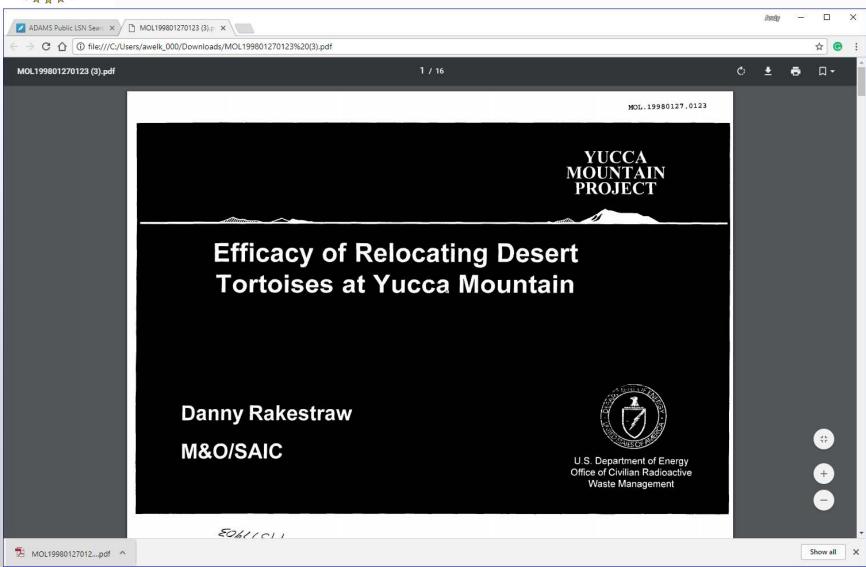

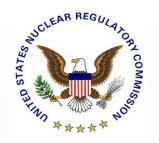

# A Content Search for the Desert Tortoise

- Major Content Search Operators
  - -AND
  - -OR
  - -Quotations
  - -Exclusion

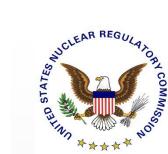

#### **Content Search**

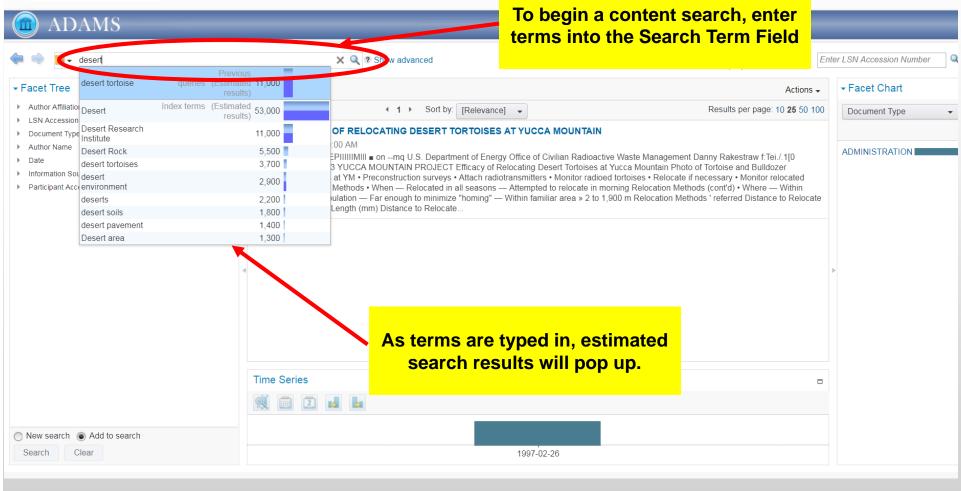

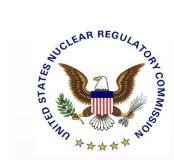

#### **Content Search - Results**

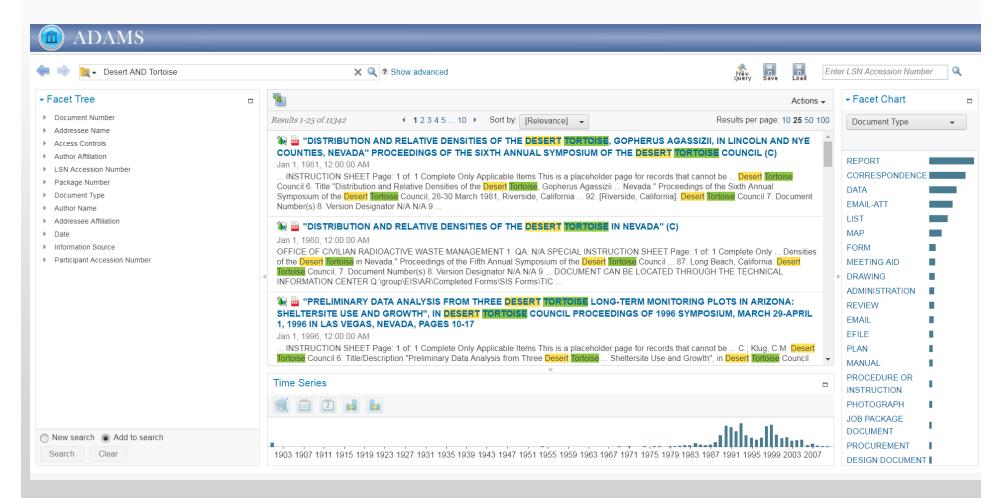

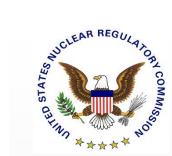

#### **Content Search - Results**

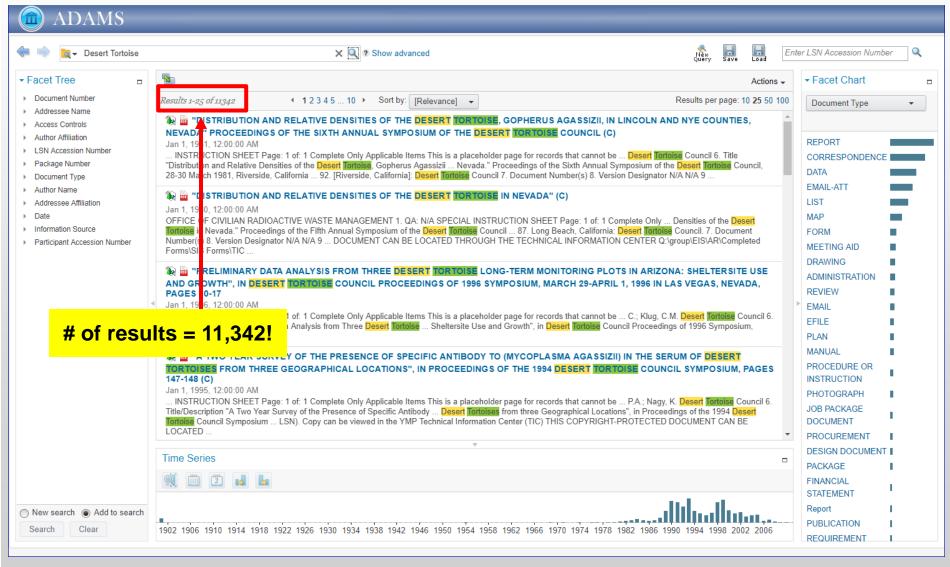

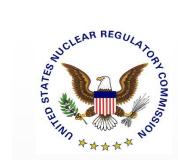

#### **Content Search - Results**

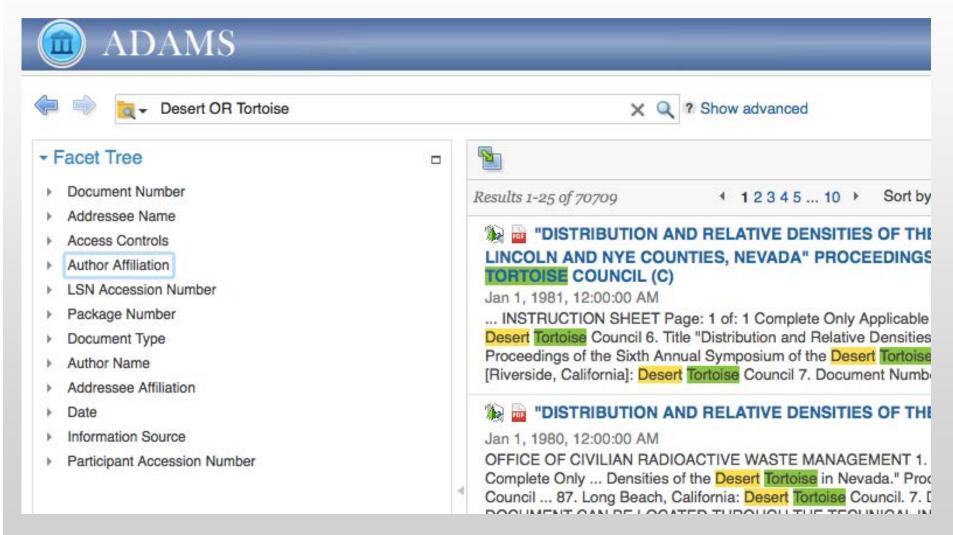

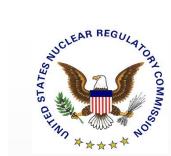

Open to see advanced search options

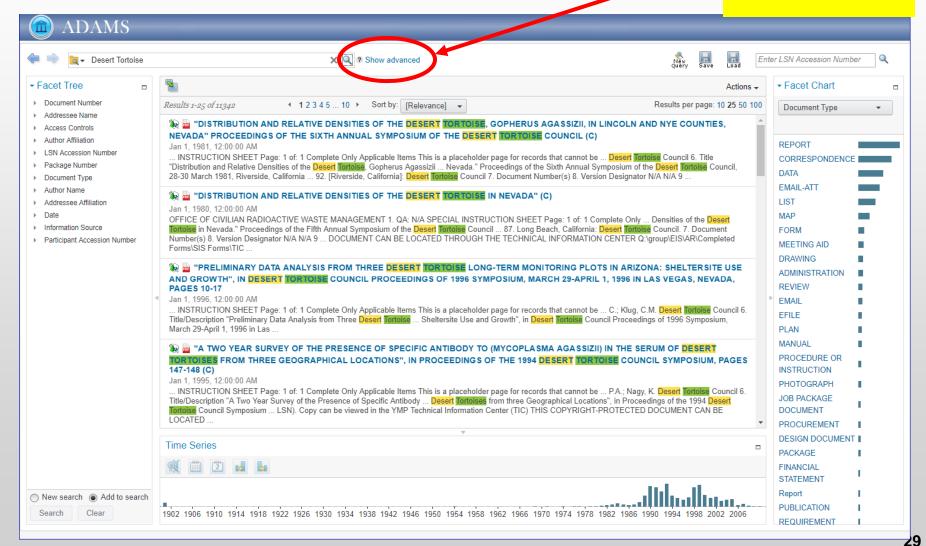

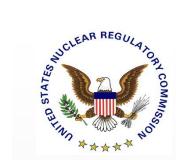

**Advanced Search** menu (pulled down) DAMS En X Q ? Hide advanced Desert Tortoise Advanced Search Query Expansion Refined By New search Add to search All of these words: The exact phrase: Any of these words: None of these words: Start date: End date: Field query: ▼ Facet Tree Actions -Document Number 4 1 2 3 4 5 ... 10 ▶ Sort by: [Relevance] ▼ Results per page: 10 25 50 100 Results 1-25 of 11342 Addressee Name 🐌 🛅 "DISTRIBUTION AND RELATIVE DENSITIES OF THE DESERT TORTOISE, GOPHERUS AGASSIZII, IN LINCOLN AND NYE Access Controls COUNTIES, NEVADA" PROCEEDINGS OF THE SIXTH ANNUAL SYMPOSIUM OF THE DESERT TORTOISE COUNCIL (C) Author Affiliation trols Jan 1, 1981, 12:00:00 AM ▶ LSN Accession Number ... INSTRUCTION SHEET Page: 1 of: 1 Complete Only Applicable Items This is a placeholder page for records that cannot be ... Desert Tortoise Package Number Council 6. Title "Distribution and Relative Densities of the Desert Tortoise, Gopherus Agassizii ... Nevada." Proceedings of the Sixth Annual ▶ Document Type Symposium of the Desert Tortoise Council, 28-30 March 1981, Riverside, California ... 92. [Riverside, California]: Desert Tortoise Council 7. Document Author Name

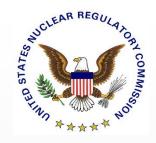

#### Refining a Search—The "Advanced Search" Tab

- The four basic searches
  - Viewing your search with the "Query Tree" tab
- Entering a date range
- Being specific: the Field Query

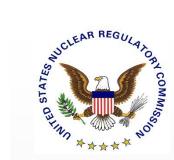

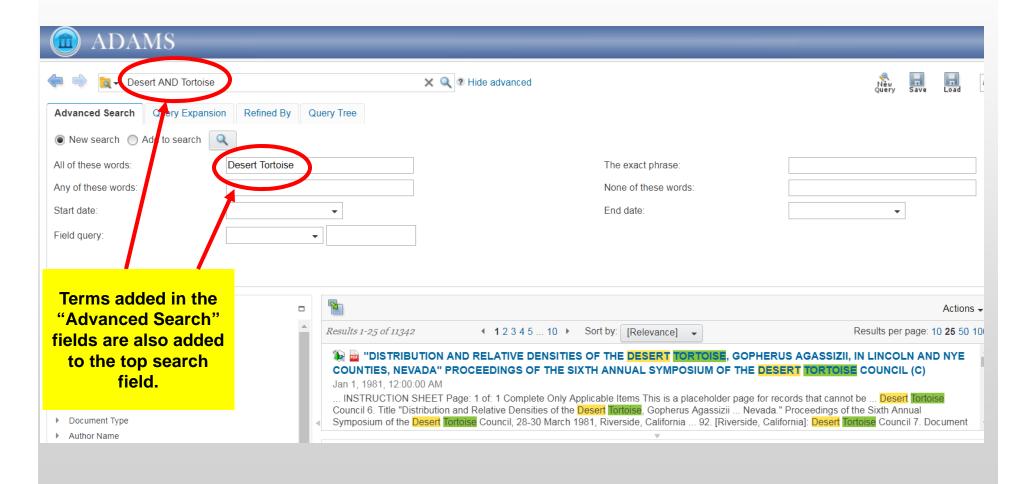

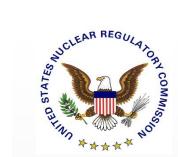

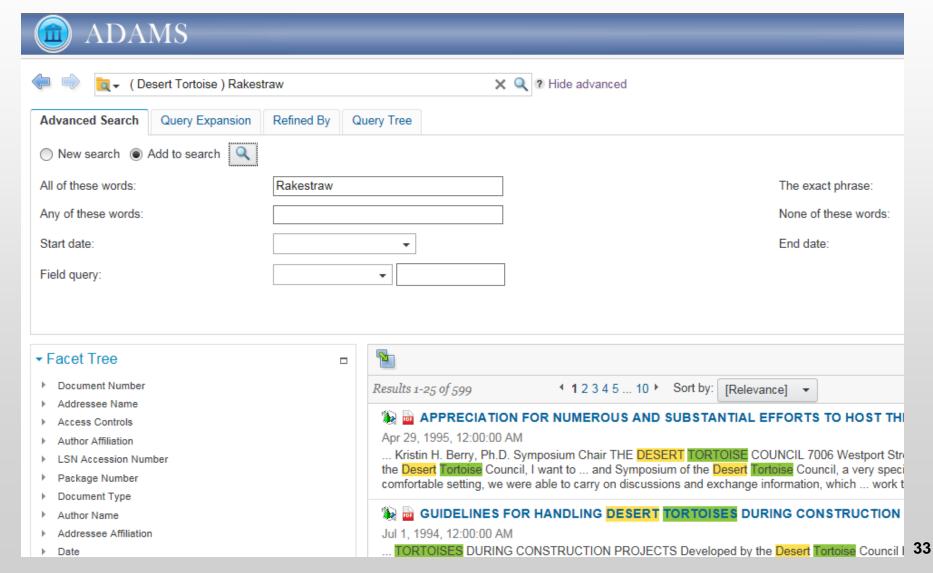

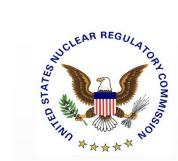

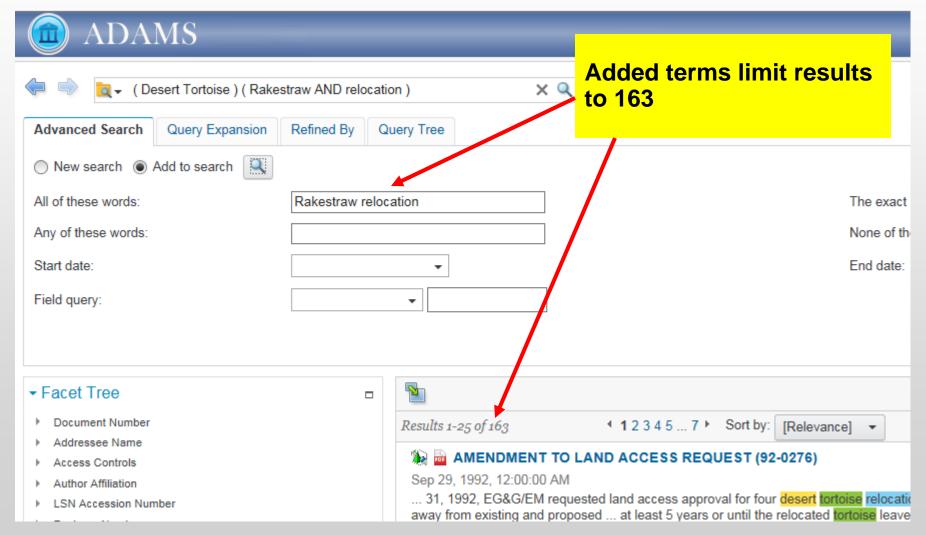

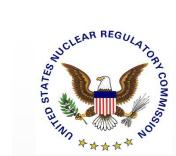

## Advanced Search "Query Tree" Tabs

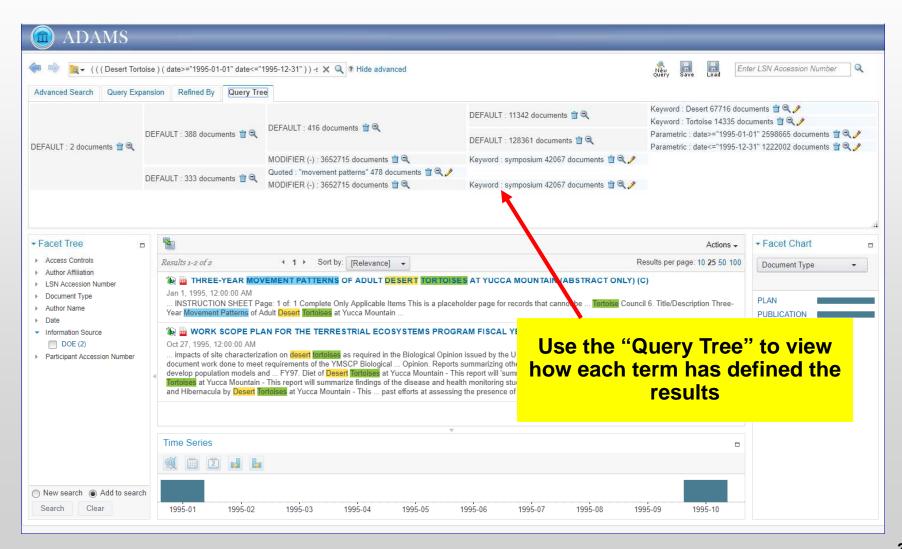

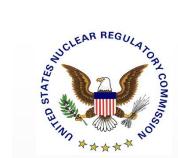

## Advanced Search "Query Tree" Tabs

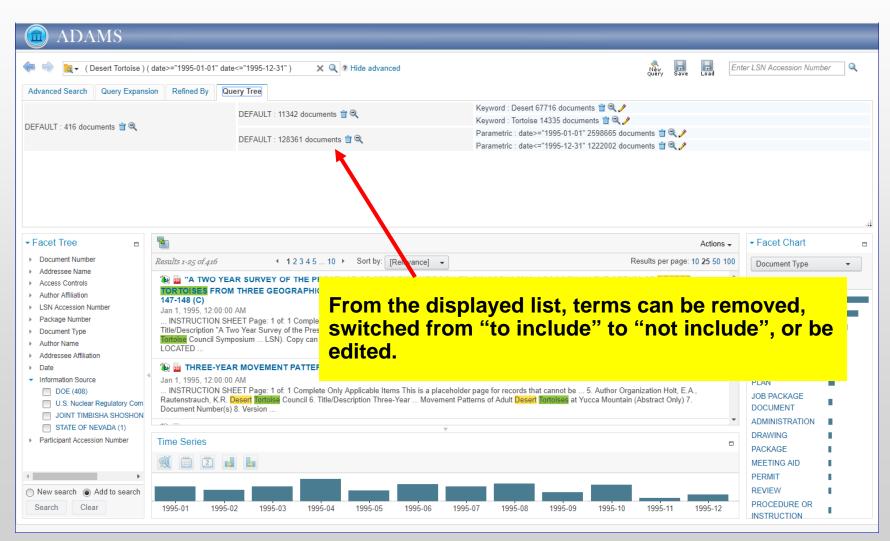

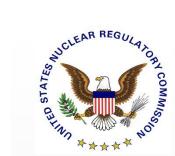

## Advanced Search Adding a Date Range

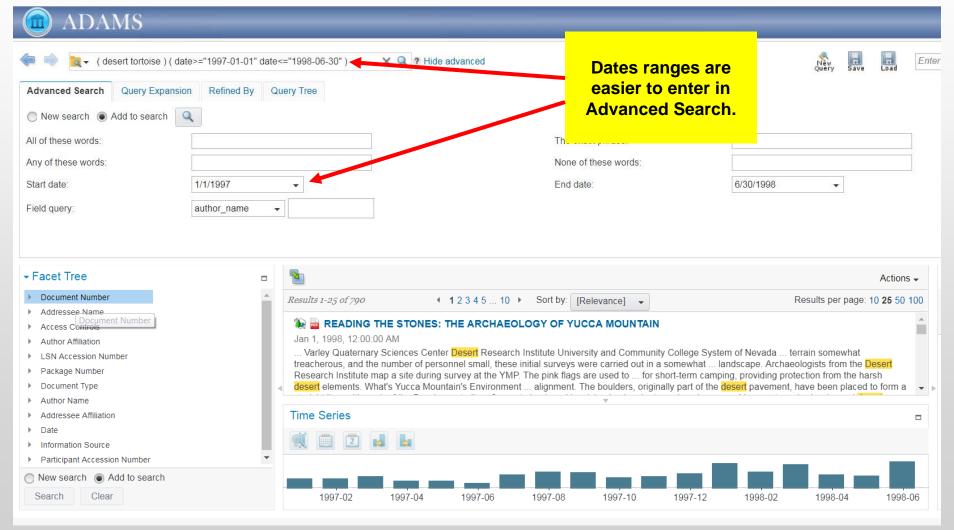

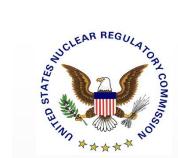

## Advanced Search Adding a Date Range

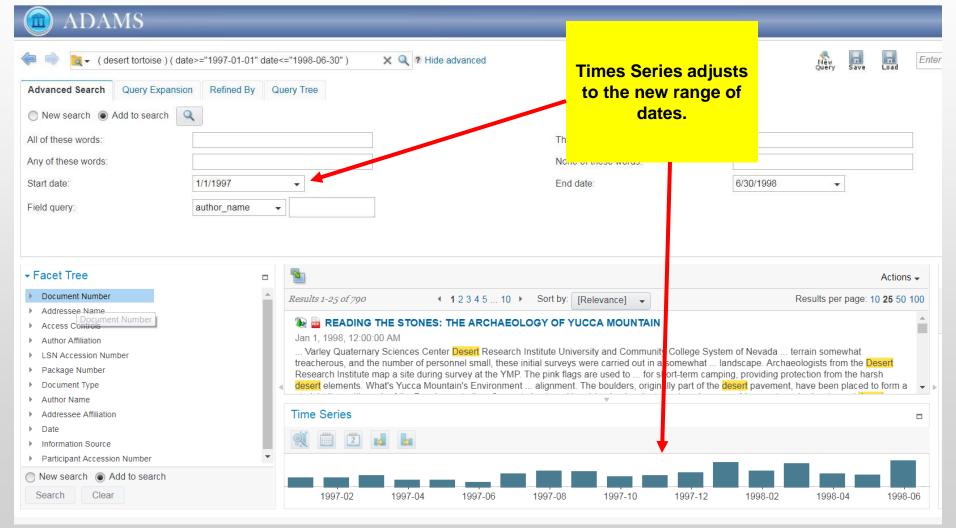

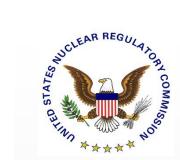

#### **Advanced Search: Field Query**

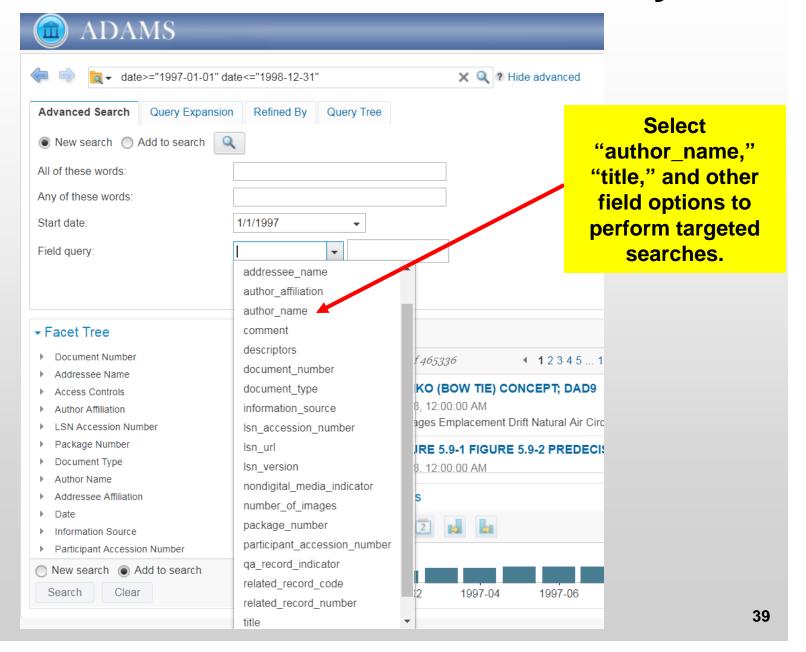

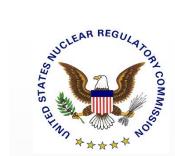

## Advanced Search Field Query

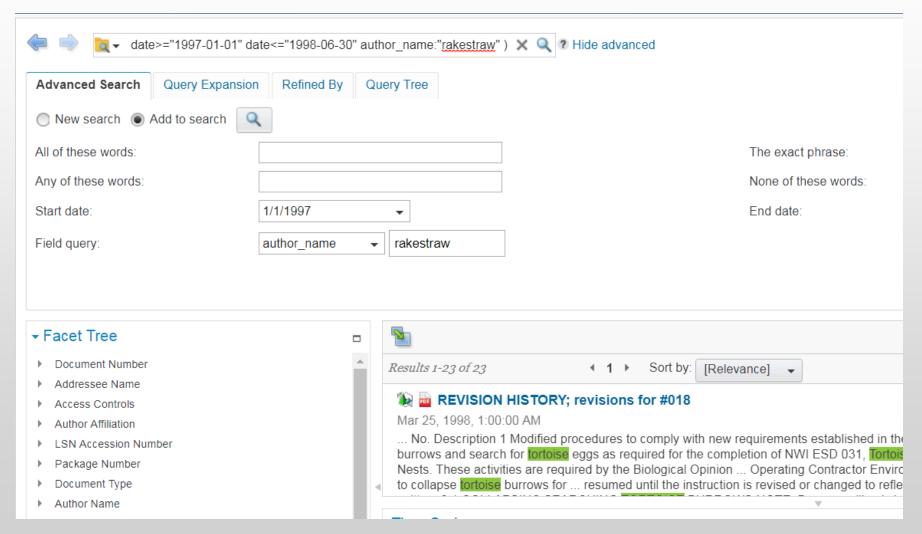

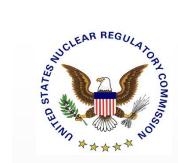

- Saving a Search
- Navigating Buttons

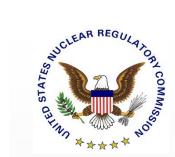

#### **Saving Searches**

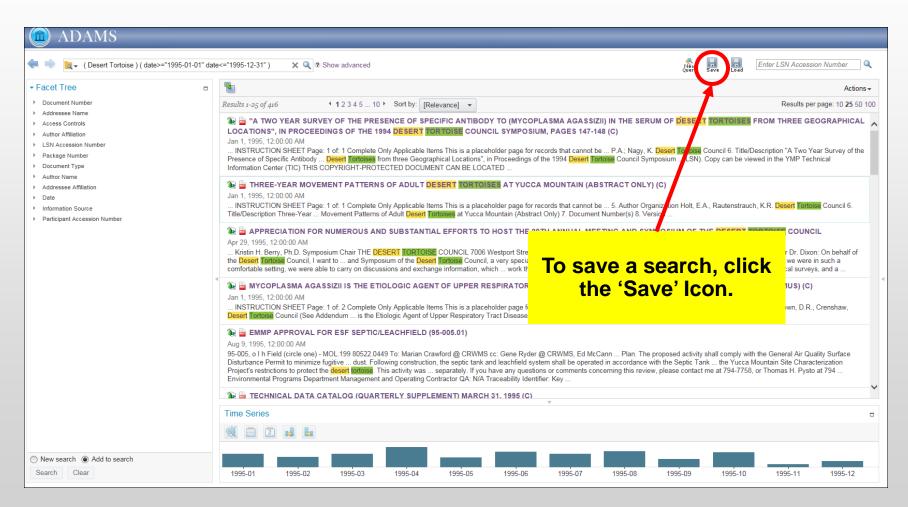

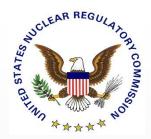

### Saving Searches, cont'd.

| Save Search                                                                                                    |                                     |            |                          |               |
|----------------------------------------------------------------------------------------------------|-------------------------------------|------------|--------------------------|---------------|
| Enter a filename for your saved sear Filename: Test                                                                                                    | rch.                                | ע          | ОК                       | Cancel        |
| By default, the search file will be save<br>For Internet Explorer, select "Save A<br>For Chrome, select "Show in Folder"<br>For Safari, open the "Downloads" folder | s" to choose a c<br>and copy the fi | desired fo | older.<br>esired folder. | and filename. |

A pop up will appear to name your search. Click on the OK button. The mechanics of saving your search depends on your device's operating system and browser.

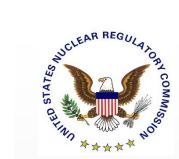

#### **Opening a Saved Search**

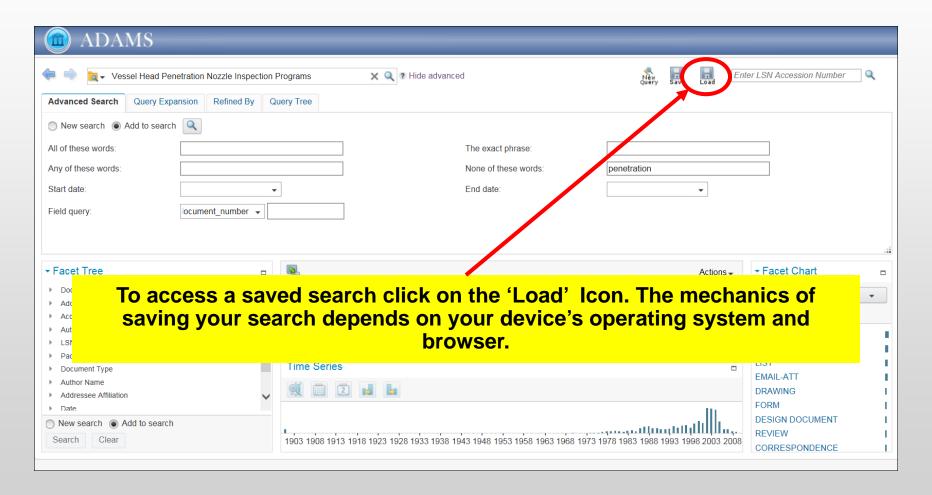

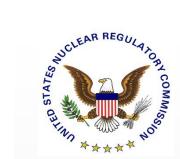

#### Opening a Saved Search, cont'd.

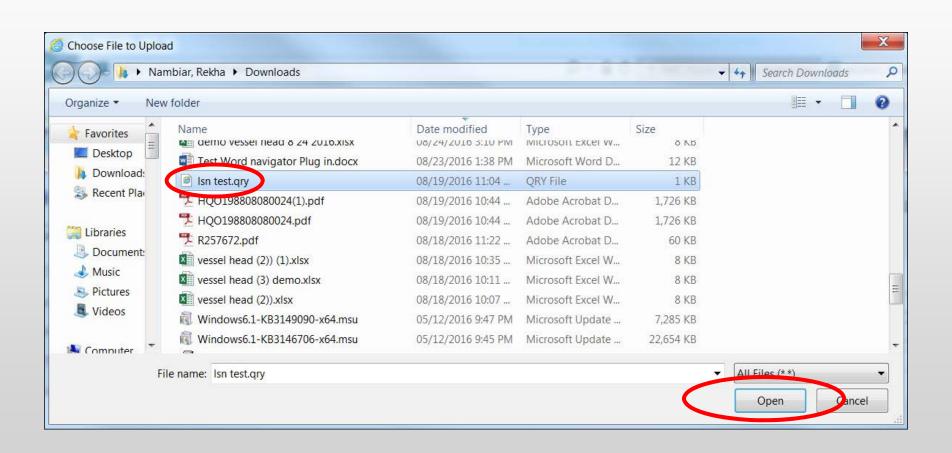

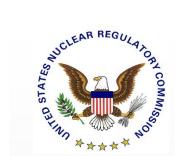

# Switching between Previous Searches

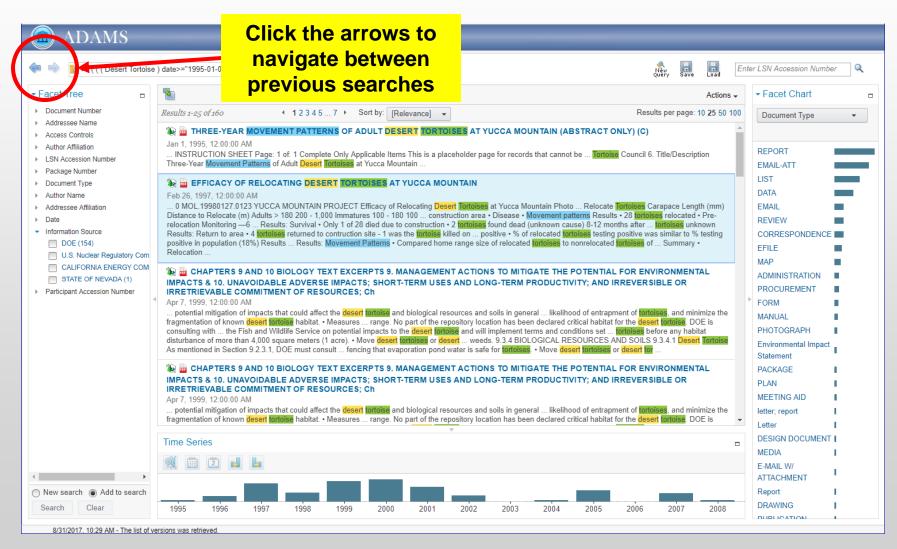

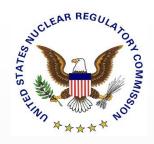

- Refining a Search—Facets and Time Series
  - -Facet Tree
  - -Times Series Chart
  - -Facet Chart

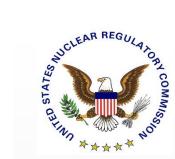

#### **Facet Tree, Times Series, Fact Chart**

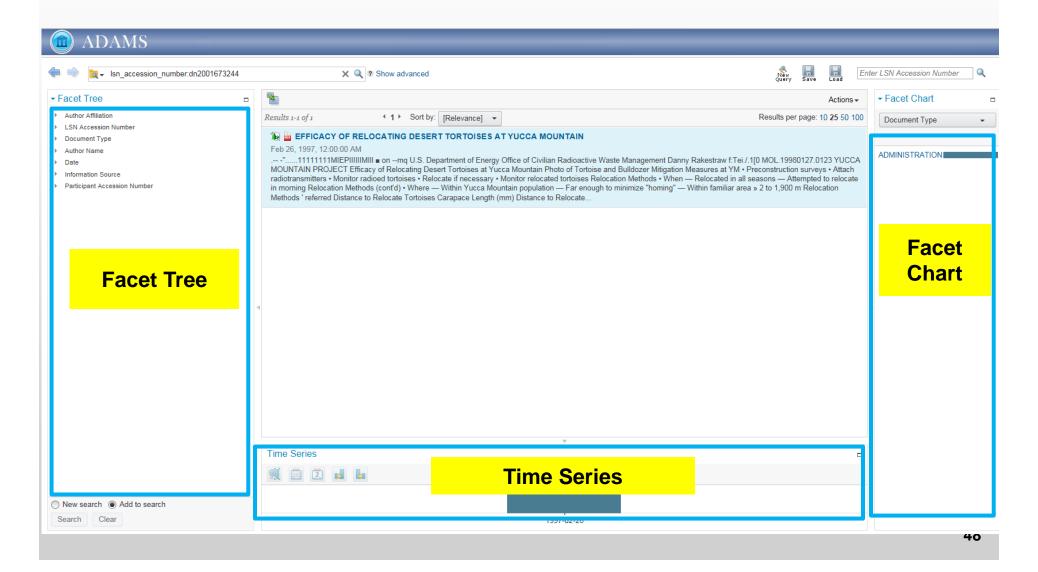

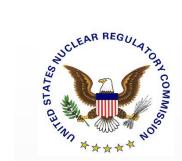

Facet Tree
duplicates the most
common fields
listed in the Field
Query.

#### **Facet Tree**

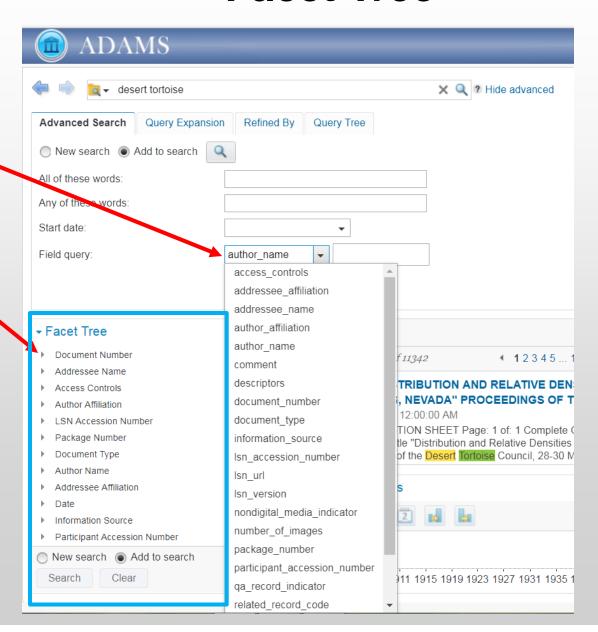

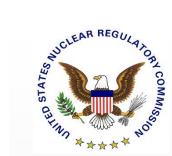

### Facet Tree Filtering, cont'd.

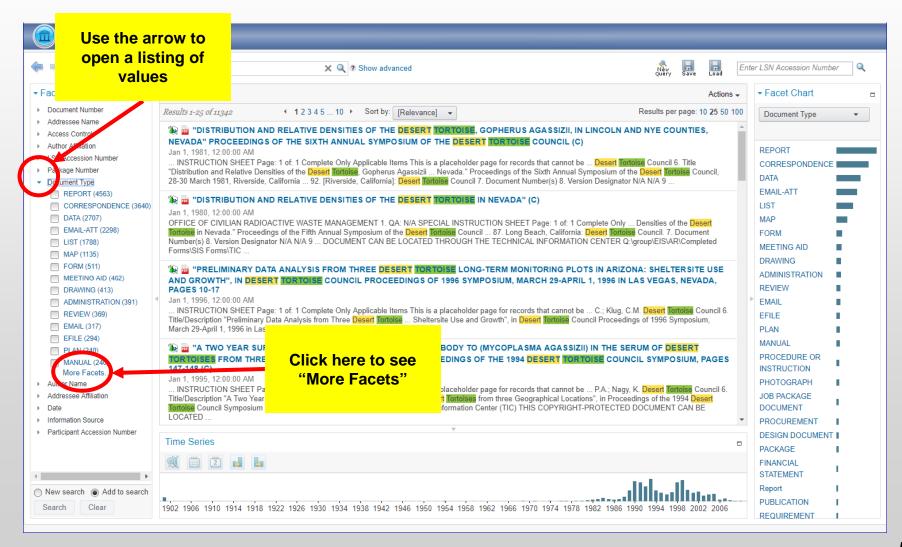

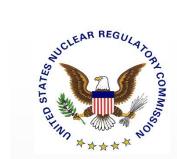

#### Facet Tree Filtering, cont'd.

Check the box next to the Facet value(s) you would like to use to generate a new search or to add to your existing search.

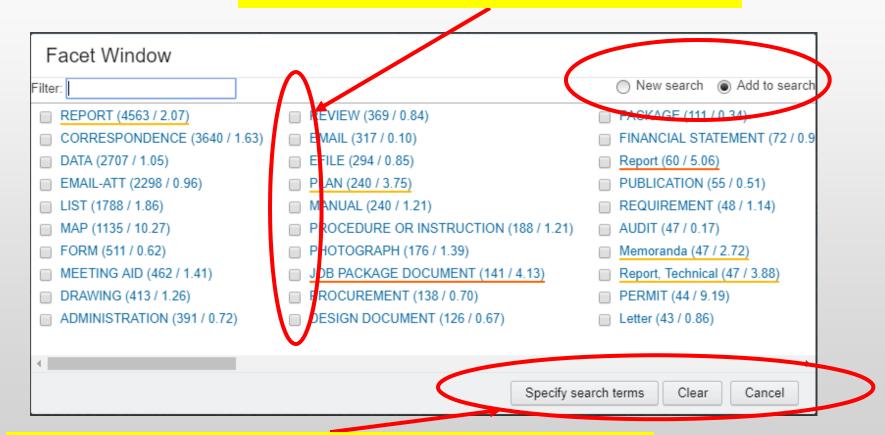

Once you have chosen your Facet value(s), click "Specify search terms" to generate a new search or add to your existing search based on the radio button selected in the top right corner. Choose "Clear" to remove any selections and choose "Cancel" to close the window and return to your initial search.

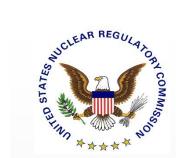

#### Facet Tree Filtering, cont'd.

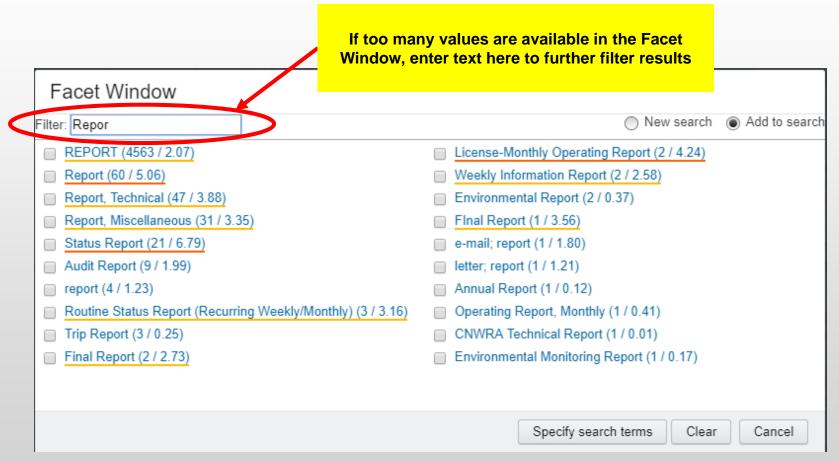

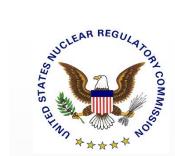

#### **Time Series Filtering**

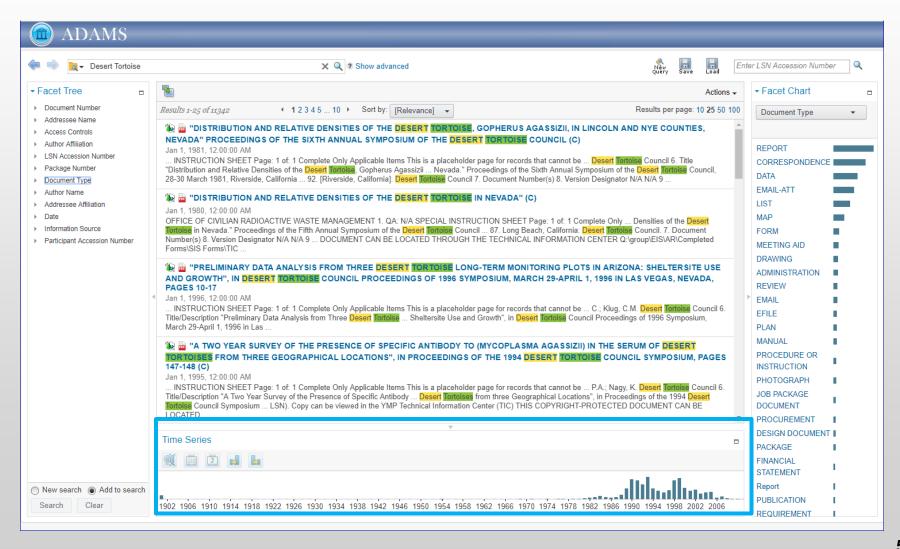

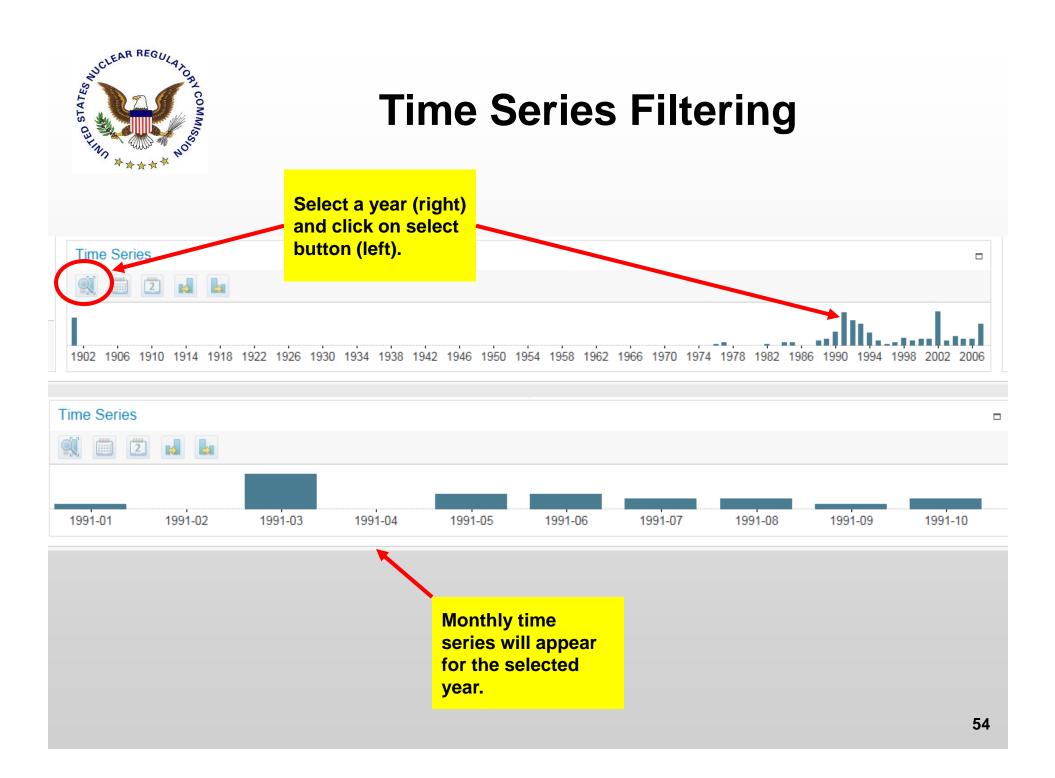

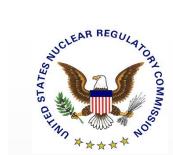

#### **Facet Chart Filtering**

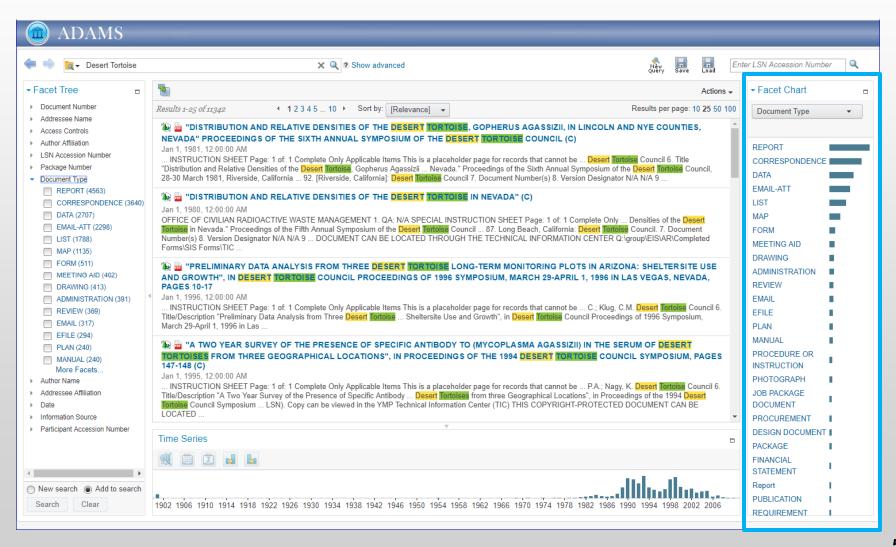

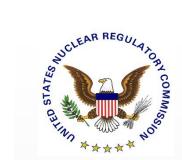

#### **Facet Chart - Examples**

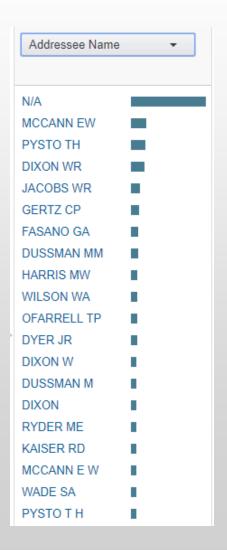

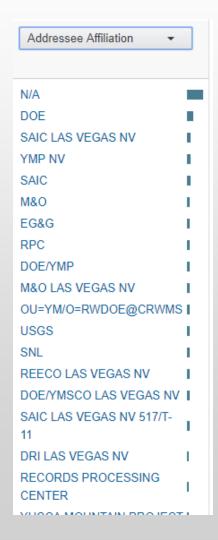

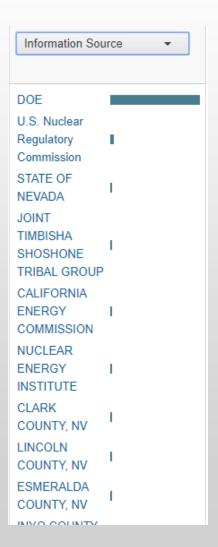

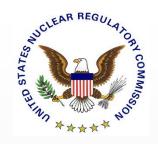

- Working with Your Results
  - -Minimize/Maximize Windows
  - -Sorting
  - -Display Facets/Properties
  - View a Result as Text and PDF
  - -Downloading/Printing

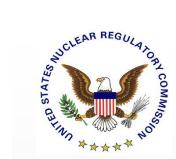

#### **Viewing Your Results**

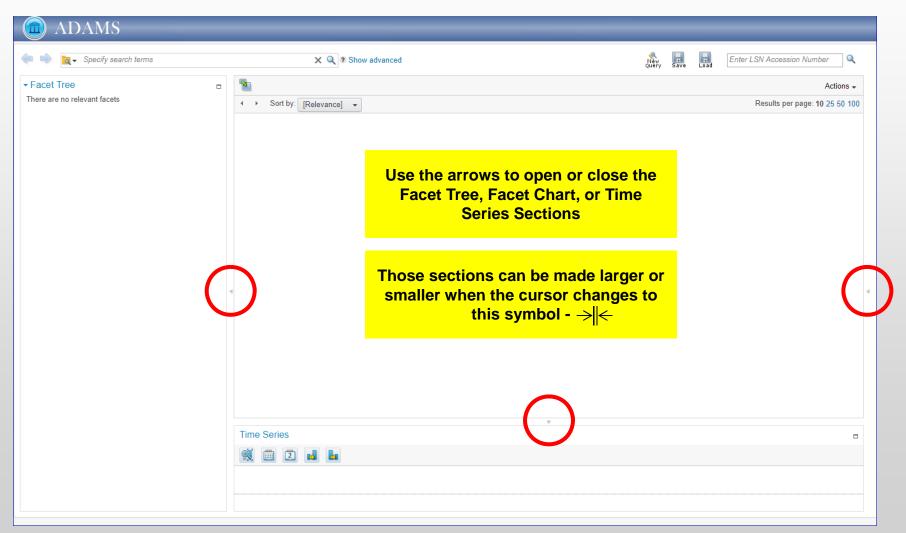

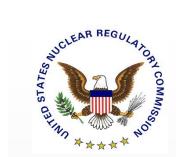

#### **Results Sorting**

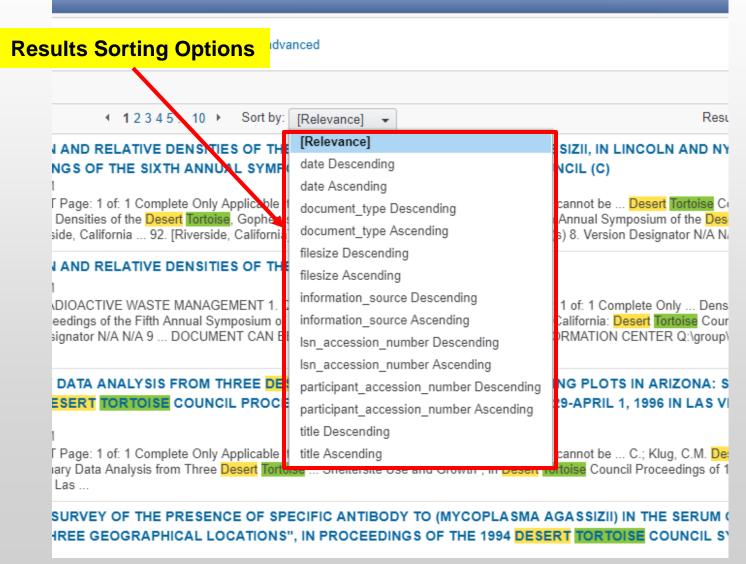

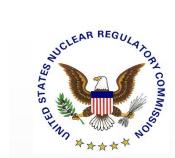

#### **Facet/Property Information View**

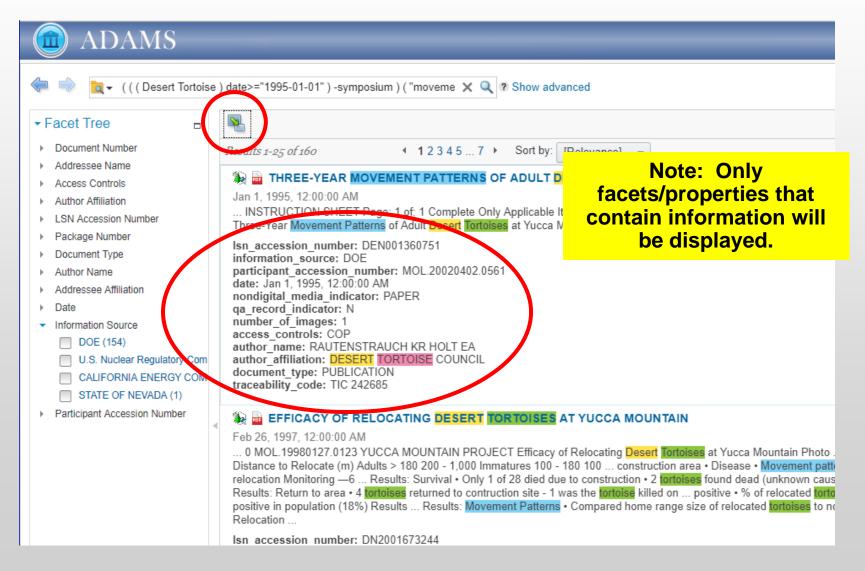

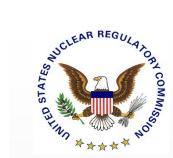

#### **Document View (Text Version)**

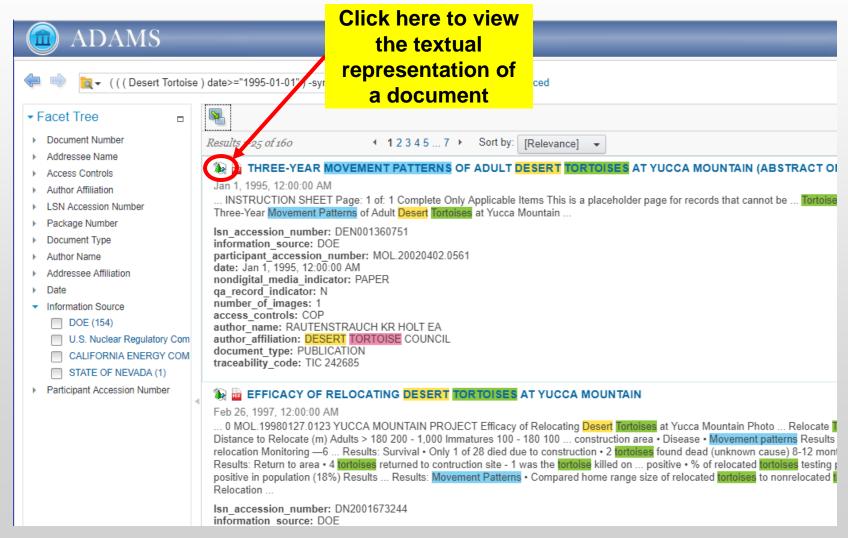

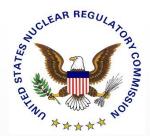

# Document View (Text Version), cont'd.

| Preview Title: EFFICACY OF RELOCATING DESERT TORTOISES AT                                                                                                    | YUCCA MOUNTAIN Date: Feb 26, 1997         | 7, 12:00:00 AM |
|----------------------------------------------------------------------------------------------------|-------------------------------------------|----------------|
| "11111111MIEPIIIIIIMIII • onmq U.S. Department of Energy Office of Civilian Radioactive Waste Management Danny Rakestraw f.Tei./.1[0 MOL.19980127.0123 YUCCA MOUNTAIN PROJECT | Click here to navigate between pages      |                |
| Efficacy of Relocating Desert Tortoises at Yucca Mountain  Photo of Tortoise and Bulldozer  Mitigation Measures at YM                                                         |                                           |                |
| Preconstruction surveys • Attach radiotransmitters • Monitor radioed tortoises • Relocation Methods     • When — Relocated in all seasons — Attempted to relocate in morning  | Relocate if necessary • Monitor relocated | d tortoises    |
| Relocation Methods (cont'd)  • Where — Within Yucca Mountain population — Far enough to minimize "homing 2 to 1,900 m  Relocation Methods                                     | g" — Within familiar area                 | ,              |
|                                                                                                    |                                           | Close          |

The textual representation of a document may be useful if the document is very large.

However, the text is based on "optical character recognition," the conversion of images of text into characters. The conversion to text might not be accurate compared to the original PDF version – see next three slides.

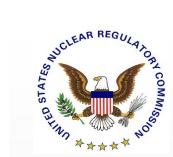

#### **Document View (PDF Version)**

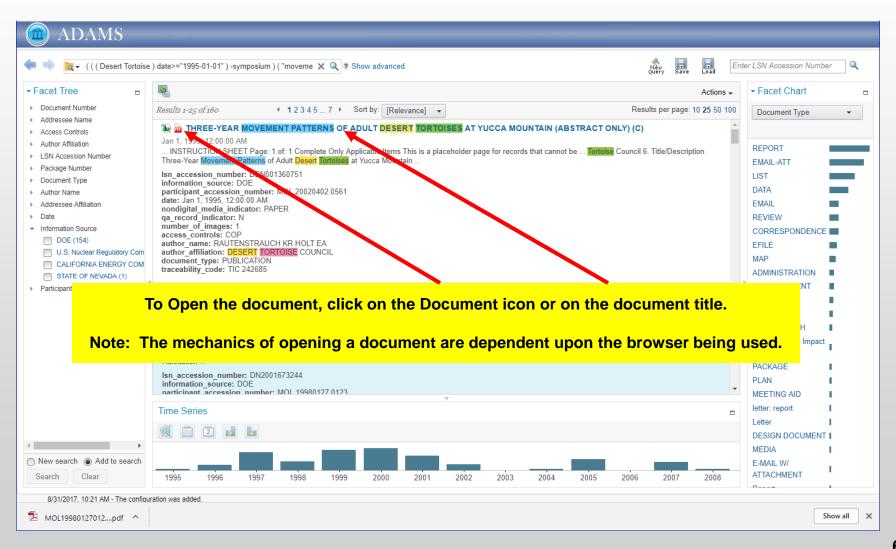

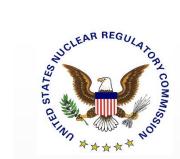

#### **PDF Version**

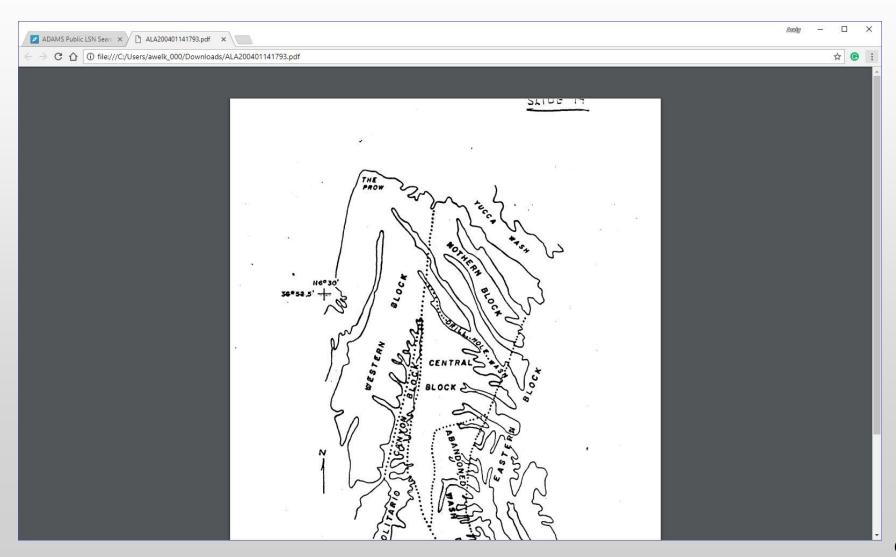

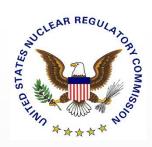

#### **Text View of Same PDF**

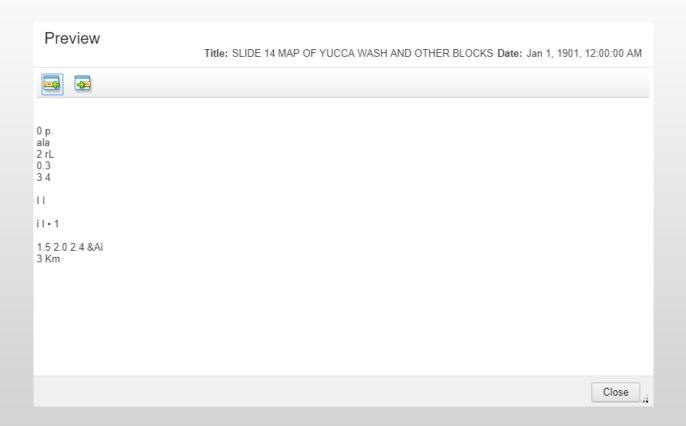

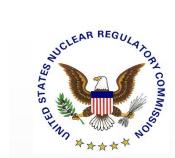

#### **Document Actions**

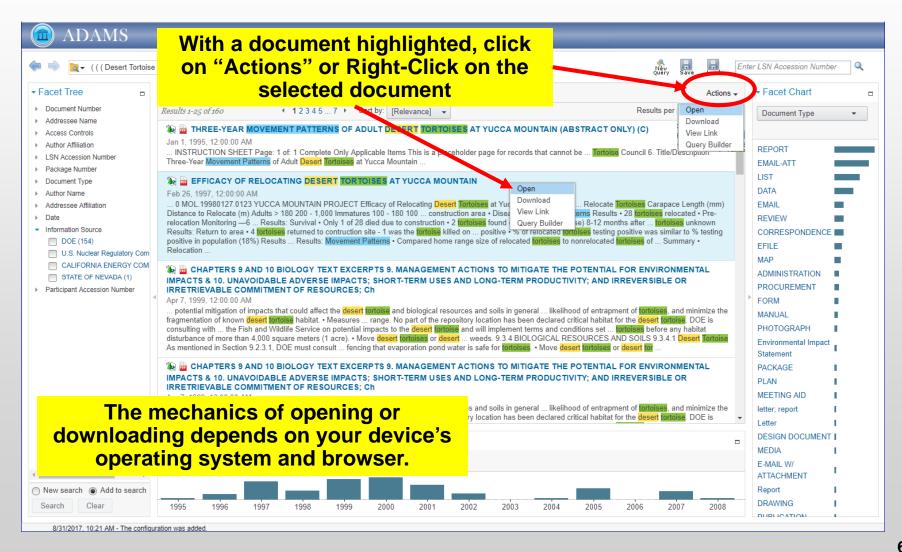

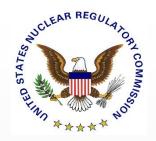

#### Some Ins and Outs of the LSN

- Wildcard Searching
  - Spelling: Where are Yucco, Yuccs, and Yacca Mountains?
  - Abbreviations: Finding "Yucca Mtn."
  - Multiple endings: calculate, calculated, calculation
- 1901? Searching for records without a date
- Authors: Were there really two Rautenstrauchs?
- Header Only Records

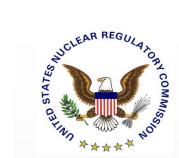

# Header Only Entry (Without Associated PDF)

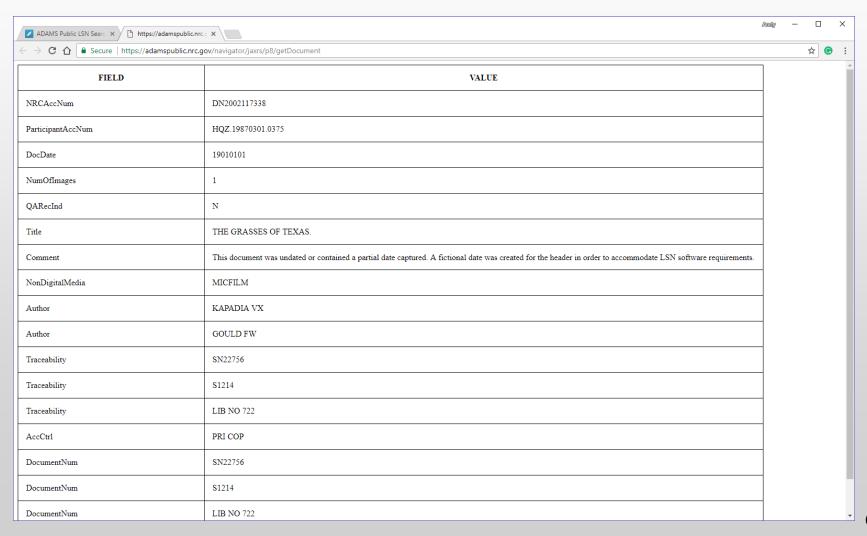

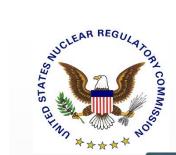

### **Need More Help?**

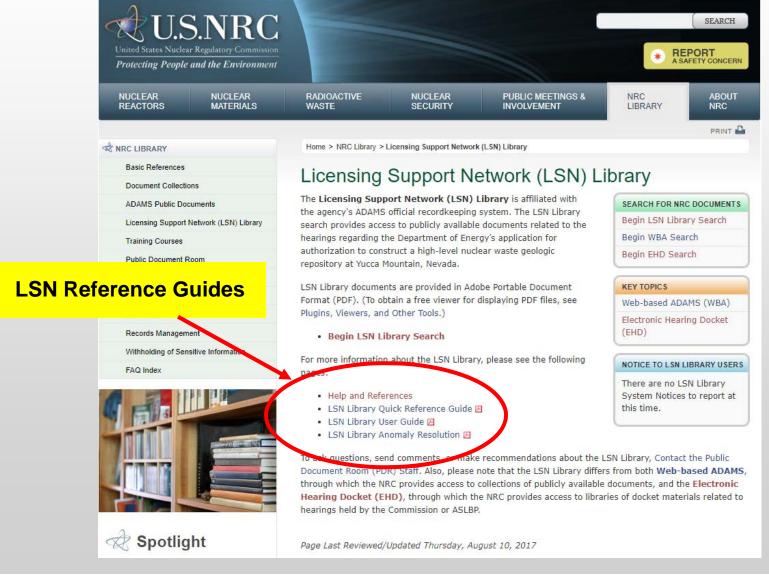

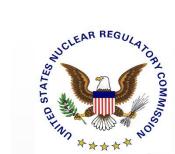

#### LSN Help and References

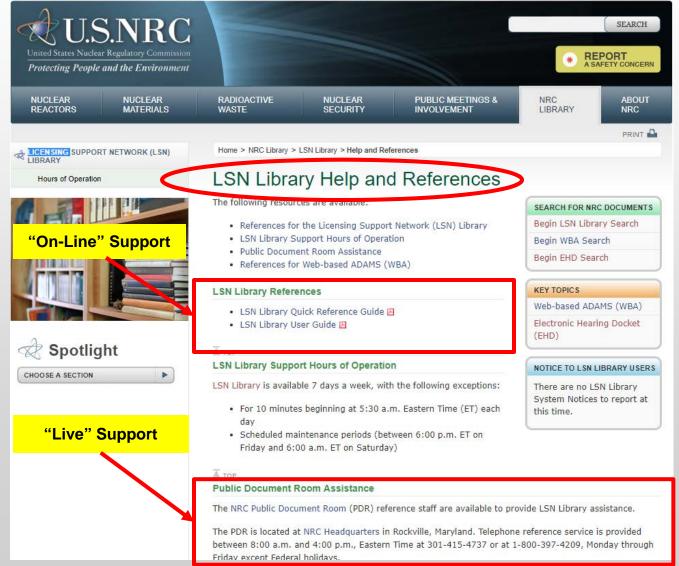

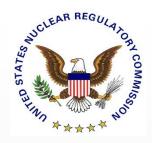

### **Need More Help?**

- Contact:
  - -Phone: 1-800-397-4209
  - -Written Questions:

https://www.nrc.gov/reading-rm/contact-pdr.html

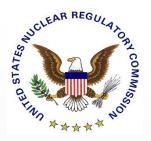

### Questions?